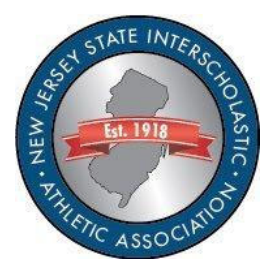

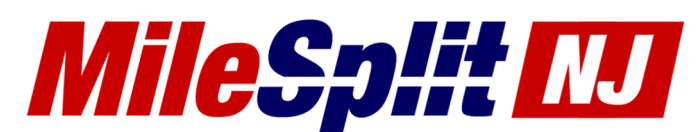

### **MileSplit/NJSIAA Onboarding Quick Start Guide**

Onboarding onto MileSplit can be easily accomplished in three quick and easy steps. Claiming your team, updating your roster, and having your athletes claim their profiles.

#### **Claiming Team**

- 1. If you do not already have an account, create a free one at https://nj.milesplit.com/register
- 2. Once your account is created go to https://nj.milesplit.com/teams
- 3. Find your team on the list, click on it, and click the claim team button.

**Helpful Article/Video:** https://support.milesplit.com/en/a/how-do-i-claim-my-team

## **Updating Your Roster**

Update your roster to reflect this year's list of athletes. I.e. Update grad years so that athletes have graduated are removed from your active roster, change their status to inactive if they quit the team, moved away, etc.

**Article/Video:** https://support.milesplit.com/en/a/how-do-i-edit-my-teams-roster

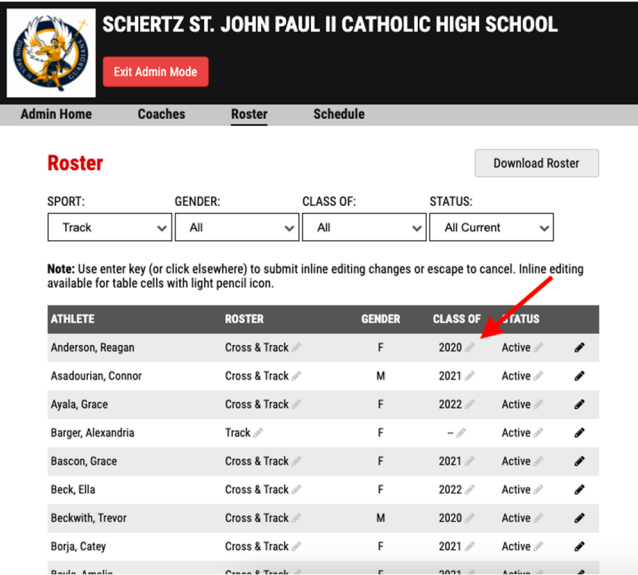

# **Athlete Onboarding**

Provide athletes the following instructions.

- **1.** Create a login on MileSplit by going to https://nj.milesplit.com/register
- 2. Search for your athlete profile by clicking search in the upper right corner.
- 3. Type your first/last name and click on your athlete profile.
- 4. Click the "Claim Profile" button.

#### **Jeffrey Oncken** ill · Class of 2009 · San Antonio, TX

Claim Athlete

*\*\*\*If you need any further assistance, please contact registration@milesplit.com*